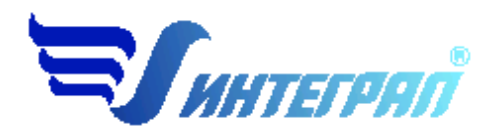

**Фирма «Интеграл»**

# **Эколог-Шум**

**Модуль расчёта проникающего шума**

**Версия 1.6**

**Руководство пользователя**

**Санкт-Петербург 2014**

# Оглавление

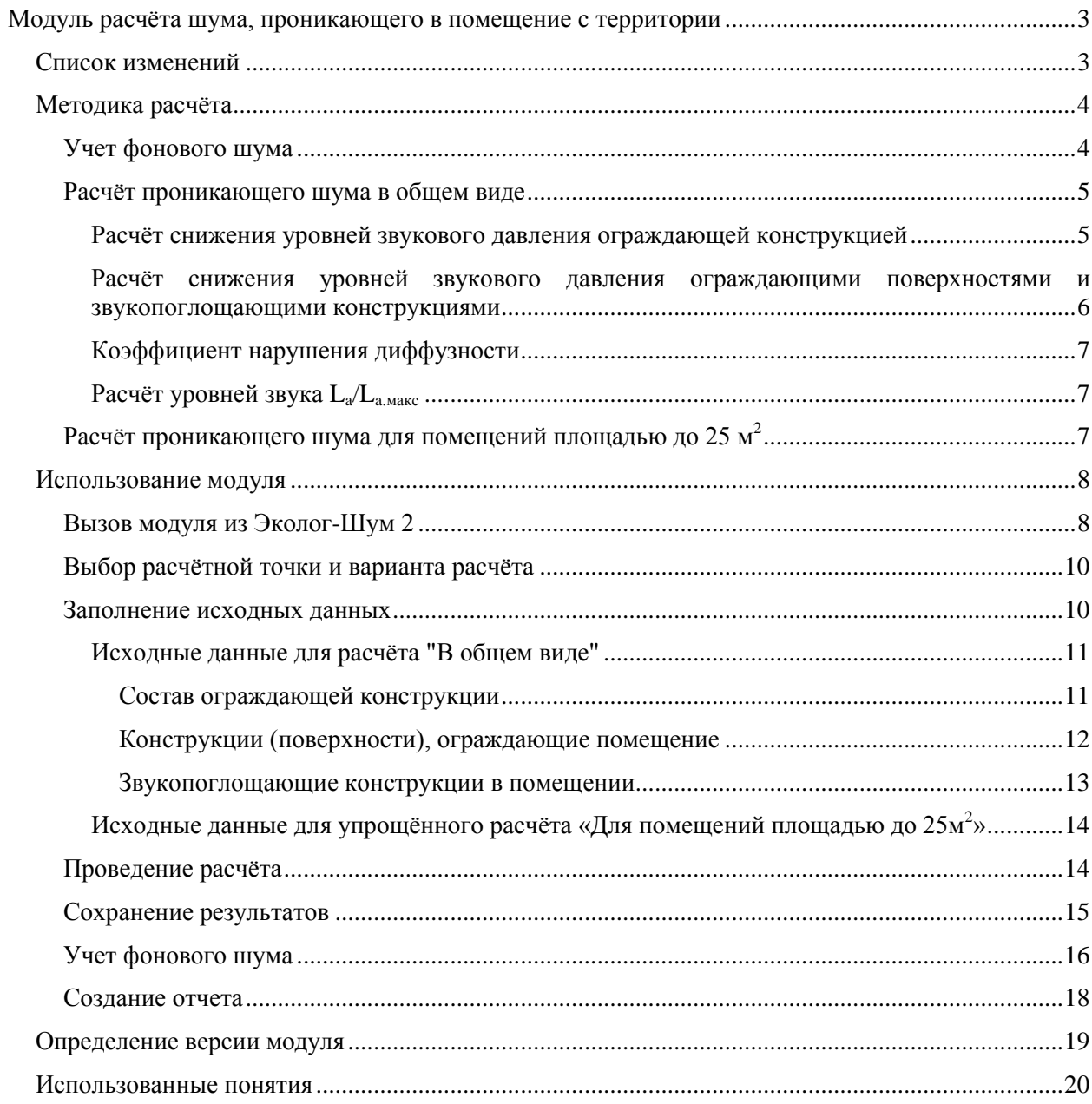

## <span id="page-2-0"></span>**Модуль расчёта шума, проникающего в помещение с территории**

Модуль расчёта шума, проникающего в помещение с территории, используется совместно с программой Эколог-Шум и предназначен для расчёта эквивалентных уровней звукового давления в помещениях в октавных полосах со среднегеометрическими частотами 31.5, 63, 125, 250, 500, 1000, 2000, 4000 и 8000 Гц, а также уровней звука L<sup>a</sup> и La.макс.

В качестве дополнительных возможностей, в программе реализован учет "фонового" шума, а также нормирование, как проникающего, так и внешнего шума.

## <span id="page-2-1"></span>*Список изменений*

 $1.6:$ 

- Добавлен расчёт максимального шума. Может использоваться только совместно с Эколог-Шум 2.3 и выше
- Некоторые изменения в учёте фонового шума (см. соотв. раздел данного руководства)
- Косметические изменения.

## <span id="page-3-0"></span>*Методика расчёта*

Методика расчёта, реализованная в модуле расчёта проникающего шума, соответствует п. 7.8. СНиП 23-03-2003. Предусмотрены следующие варианты расчёта:

- 1. Вариант «Расчёт в общем виде по СНиП 23-03-2003» (в соответствии с формулами 13, 14 и 2 – 4). Результатом расчёта являются октавные уровни звукового давления и уровни звука  $L_a/L_{a,\text{макс}}$  (эквивалентный и максимальный) в помещении.
- 2. Вариант «Для помещений площадью до 25 м<sup>2</sup> по СНиП 23-03-2003» (в соответствии с формулой 17 СНиП 23-03-2003). Результатом расчёта являются уровни звука La/La.макс (эквивалентный и максимальный) в помещении.

Алгоритм, заложенный в методику расчёта, подразумевает получение уровней шума в какой-либо точке, рассчитанных в программе Эколог-Шум, и расчёт снижения этих уровней изолирующей конструкцией (конструкцией, через которую проникает шум), конструкциями, ограждающими помещение (стены, пол и потолок помещения), а также звукопоглощающими конструкциями, расположенными в помещении (мебелью, людьми и т.д.). Методика применима к расчётным точкам, расположенным на расстоянии 2м от плоскости окна. Отметим, что модуль расчёта проникающего шума не выполняет проверку этого условия.

Упрощённый вариант расчёта «Для помещений площадью до 25 м<sup>2</sup> по СНиП 23-03-2003» проводится по формуле 17 СНиП 23-03-2003 и не учитывает октавных уровней звукового давления – в расчёте участвуют только уровни звука. Также не учитывается снижение шума ограждающими конструкциями и звукопоглощающими. Вместо подробного описания конструкций используется интегральное значение снижения шума.

Помимо реализации положений СНиП 23-03-2003, модуль позволяет учесть фоновый шум, имеющий место в рассматриваемой расчётной точке.

## <span id="page-3-1"></span>**Учет фонового шума**

"Фоновый" шум является характеристикой расчётной точки и представляет собой уровни звукового давления и уровни звука, которые имеют место в отсутствие шумовой составляющей от источников, действие которых учтено расчётом для этой расчётной точки.

Таким образом, учёт фонового шума позволяет наложить источники проекта на существующую шумовую обстановку.

Уровни фонового шума обычно являются результатом измерений и позволяют скорректировать результаты расчёта, проведенного в программе Эколог-Шум. Для учета фонового шума в каждой расчётной точке производится логарифмическое сложение почастотных уровней расчётного и фонового шума, а также уровней звука. Сложение производится по формуле:

$$
L_A = 10lg(10^{0.1Li} + 10^{0.1Li}\phi)
$$

где:

L<sup>i</sup> – октавный уровень звукового давления в расчётной точке на территории, полученный в результате расчёта в программе Эколог-Шум;

Li.ф – фоновый октавный уровень звукового давления.

Сложение уровней звука  $L_a/L_{a,\text{max}}$  в расчётной точке с фоновыми уровнями звука производится по той же формуле:

$$
L_A = 10lg(10^{0.1L_a} + 10^{0.1L_a \cdot \phi})
$$

где:

 $L_a$  – уровень звука ( $L_a$  или  $L_{a \text{.} \text{maxc}}$ ) в расчётной точке на территории, полученный в результате расчёта в программе Эколог-Шум;

 $L_{a,b}$  – фоновый уровень звука ( $L_{a}$  или  $L_{a,\text{max}}$ ).

## <span id="page-4-0"></span>**Расчёт проникающего шума в общем виде**

Расчёт в общем виде проводится на основе полученных из программы Эколог-Шум октавных уровней звукового давления и максимального уровня звука  $L_{\text{a}_{\text{MARC}}}$ . Уровни шума передаются для каждой расчётной точки, расчёт производится для каждой расчётной точки отдельно. Полученные из Эколог-Шум значения могут быть откорректированы с учетом фонового шума.

Алгоритм расчёта строится на вычислении снижений внешнего шума при его проникновении в помещение вследствие:

- 1. Изоляции воздушного шума ограждающей конструкцией;
- 2. Поглощения шума ограждающими конструкциями помещения (потолком, стенами и полом);
- 3. Наличия в помещении звукопоглощающих конструкций.

Расчёт проводится по формуле (13) СНиП 23-03-2003:

$$
L = L_{\text{III}} - R + 10 \text{lg } S - 10 \text{lg } B_{\text{M}} - 10 \text{lg } K
$$

где:

 $L_{\text{m}}$  – октавный уровень звукового давления в расчётной точке на территории;

R – изоляция воздушного шума ограждающей конструкцией, через которую проникает шум, дБ;

S – площадь ограждающей конструкции, через которую проникает шум, м<sup>2</sup>;

 $\rm B_{\scriptscriptstyle H}$  – акустическая постоянная изолируемого помещения, м<sup>2</sup>;

k – коэффициент, учитывающий нарушение диффузности звукового поля в помещении.

Эквивалентный уровень звука в помещении рассчитывается на основе октавных уровней звукового давления по следующей формуле:

$$
L_A = 10lg \sum_{i=1}^{n} 10^{0,1(L_i - K_i)}
$$

где:

 $L_i$  – уровень звукового давления в *i*-той октавной полосе;

 $K_i$  – коэффициент, значение которого выбирается в зависимости от октавной полосы (по табл. 1 ГОСТ 17187-81), для которой производится расчёт:

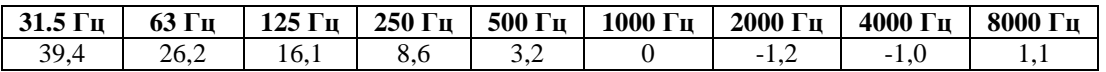

#### <span id="page-4-1"></span>**Расчёт снижения уровней звукового давления ограждающей конструкцией**

Для определения снижения уровней звукового давления ограждающей конструкцией используется формула (14) СНиП 23-03-2003, предназначенная для расчёта изоляции воздушного шума ограждающей конструкцией, состоящей из нескольких частей с различной звукоизоляцией (например, стеной с окном и дверью):

$$
R = 10lg \frac{6}{\sum_{i=1}^{n} \frac{S_i}{10^{0.1R_i}}}
$$

где:

S – суммарная площадь ограждающей конструкции, м<sup>2</sup>;

 $\mathrm{S_{i}$  – площадь i-той части ограждающей конструкции, м<sup>2</sup>;

 $R_i$  – изоляция воздушного шума i-той частью ограждающей конструкции, дБ.

Расчёт проводится для каждой октавы.

В случае если одна из частей ограждающей конструкции является сложной, то есть, в свою очередь, состоит из нескольких частей, то ее звукоизоляция рассчитывается аналогичным образом.

#### <span id="page-5-0"></span>**Расчёт снижения уровней звукового давления ограждающими поверхностями и звукопоглощающими конструкциями**

Снижение уровней звукового давления звукопоглощающими конструкциями, расположенными в помещении (в том числе и ограждающими – стенами, потолком и полом), определяется акустической постоянной помещения В<sub>и</sub>, рассчитываемой по формуле (2) СНиП 23-03-2003 для каждой октавы:

$$
B = \frac{A}{1 - a_{cn}}
$$

где:

А – эквивалентная площадь звукопоглощения, м $^2;$ 

aср – средний коэффициент звукопоглощения по всем звукопоглощающим (в том числе и ограждающим) конструкциям помещения.

Эквивалентная площадь звукопоглощения A рассчитывается по формуле (3) СНиП 23-03- 2003:

$$
A = \sum_{i=1}^{n} a_i S_i + \sum_{j=1}^{m} A_j n_j
$$

где:

a<sup>i</sup> – коэффициент звукопоглощения i-й ограждающей поверхности;

 $S_i$  – площадь i-й ограждающей поверхности, м<sup>2</sup>;

 $\rm A_{j}$  – эквивалентная площадь звукопоглощения j-го штучного поглотителя, м $^{2};$ 

n<sup>j</sup> – количество j-ых штучных поглотителей, шт.

Средний коэффициент звукопоглощения рассчитывается по формуле (4) СНиП 23-03- 2003:

$$
a_{cp} = \frac{A}{S_{orp}}
$$

где:

А – эквивалентная площадь звукопоглощения, м<sup>2</sup>;

 $S_{\text{orp}}$  – суммарная площадь ограждающих поверхностей помещения, м<sup>2</sup>. Площадь звукопоглощающих конструкций (штучных звукопоглотителей) не учитывается.

#### <span id="page-6-0"></span>**Коэффициент нарушения диффузности**

Коэффициент, учитывающий нарушение диффузности звукового поля в помещении, принимается в зависимости от среднего коэффициента звукопоглощения aср в соответствии с таблицей 4 СНиП 23-03-2003. Значение коэффициента определяется как значение следующей функции:

$$
k = \begin{cases} 1.25 + 1.75 (a_{cp} - 0.2), \text{ при } a_{cp} \le 0.4 \\ 1.6 + 4 (a_{cp} - 0.4), \text{ при } 0.4 < a_{cp} \le 0.5 \\ 2.0 + 5 (a_{cp} - 0.5), \text{ при } a_{cp} > 0.5 \end{cases}
$$

#### <span id="page-6-1"></span>**Расчёт уровней звука La/La.макс**

Эквивалентный уровень звука L<sub>a</sub> рассчитывается логарифмическим суммированием октавных уровней звукового давления по формуле, приведённой выше.

Поскольку максимальные уровни звукового давления в программе Эколог-Шум не рассчитываются, и, соответственно, в модуль расчёта проникающего шума не передаются, расчёт максимального уровня звука может быть проведён только при наличии дополнительной информации о спектре максимального шума. В модуле предусмотрены варианты расчёта с характеристиками любой октавной полосы (если спектр максимального шума наиболее выражен в данной полосе), а также вариант расчёта по спектру эквивалентного шума (если максимальный шум соответствует по спектру эквивалентному).

В случае выбора варианта расчёта «с характеристиками октавной полосы», расчёт максимального уровня звука проникающего шума проводится аналогично расчёту уровня звукового давления в данной октавной полосе.

Расчёт максимального уровня звука в варианте «по спектру эквивалентного» проводится по следующей схеме:

- 1. Определение спектра эквивалентного шума. Для этого из эквивалентного уровня звука L<sup>a</sup> (корректированного с учётом фонового) вычитаются октавные уровни звукового давления (также корректированные с учётом фоновых уровней)
- 2. Полученные коэффициенты применяются к максимальному уровню звука L<sub>a макс</sub> (корректированному с учётом фонового уровня), в результате чего получаются максимальные октавные уровни звукового давления
- 3. Для каждого максимального октавного уровня звукового давления вычисляется уровень проникающего шума
- 4. Полученные уровни звукового давления проникающего шума логарифмически складываются, в результате чего получается искомый максимальный уровень звука проникающего шума.

## <span id="page-6-2"></span>**Расчёт проникающего шума для помещений площадью до 25 м<sup>2</sup>**

Расчёт для помещений площадью до 25 м<sup>2</sup> проводится на основе уровней звука L<sub>a</sub>/L<sub>a.макс</sub>, полученного из программы Эколог-Шум. Уровни звука передаются для каждой расчётной точки, расчёт производится для каждой расчётной точки отдельно. Полученные из Эколог-Шум значения могут быть скорректированы с учетом фонового шума.

Алгоритм расчёта строится на вычислении снижения внешнего шума при его проникновении в помещение вследствие изоляции воздушного шума и проводится по формуле (17) СНиП 23-03-2003:

$$
L_A = L_{A2M} - R_{A\tau p a H.o} - 5
$$

где:

 $L_{A2M}$  – уровень звука в расчётной точке, расположенной в центре окна (на расстоянии 2м от плоскости окна), через которое шум проникает в помещение;

RAтран.о – звукоизоляция воздушного шума окном, через которое шум проникает в помещение, дБ;

5 – поправка, учитывающая звукопоглощающие свойства помещения и площадь ограждающей конструкции.

Вариант расчёта «для помещений площадью до 25 м<sup>2</sup>» применяется обычно для расчёта проникающего шума, создаваемого автотранспортом, однако может использоваться и для расчётов шума, создаваемого другими видами источников, если известна характеристика звукоизоляции окна (ограждающей конструкции) для шумов данного спектра.

## <span id="page-7-0"></span>*Использование модуля*

## <span id="page-7-1"></span>**Вызов модуля из Эколог-Шум 2**

Входными данными для модуля являются уровни звукового давления, полученные в расчётных точках в программе Эколог-Шум, а также максимальный уровень звука  $L_{a, \text{max}}$ . Расчётную точку следует располагать посередине окна, через которое шум проникает в помещение, либо посередине ограждающей конструкции. Расстояние от расчётной точки до плоскости ограждающей конструкции по п. 7.8 СНиП 23-03-2003 должно составлять 2м.

Для вызова модуля расчёта проникающего шума следует выделить одну или несколько расчётных точек следующим образом:

- 1. Выбрать в дереве слоев слой «РАСЧЁТ Расчётные точки».
- 2. Выбрать одну или несколько расчётных точек в таблице «Расчётные точки», расположенной в левой нижней части экрана (удерживая кнопку Ctrl клавиатуры). Также можно воспользоваться инструментом «Выбрать объект» панели инструментов и выделить необходимые объекты на карте.

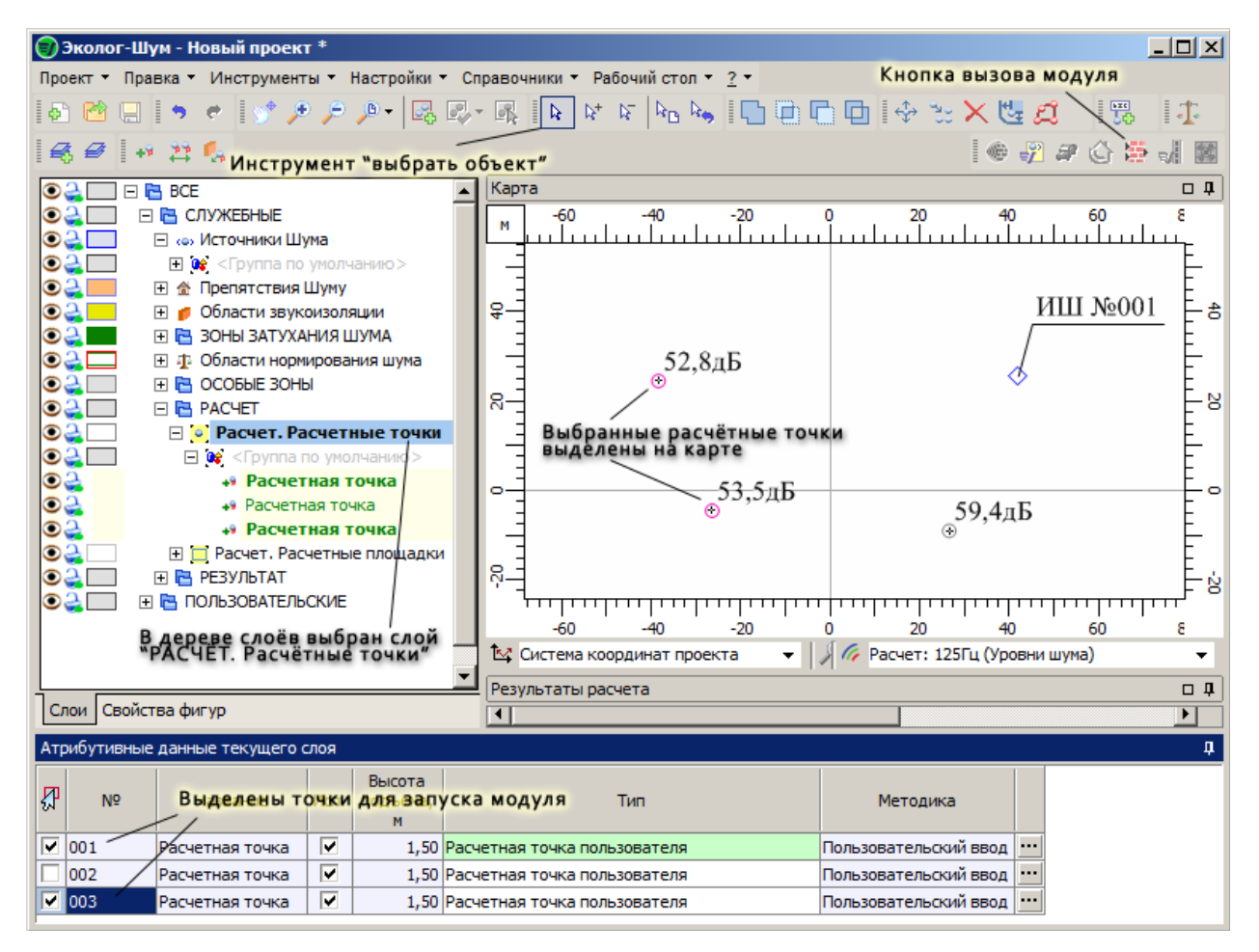

Далее, для вызова модуля расчёта проникающего шума и передачи выбранных расчётных точек, следует воспользоваться пиктограммой вызова методики, расположенной в панели вызова внешних модулей. Выбранные вами расчётные точки будут переданы в модуль, а диалоговое окно модуля будет отображено на экране.

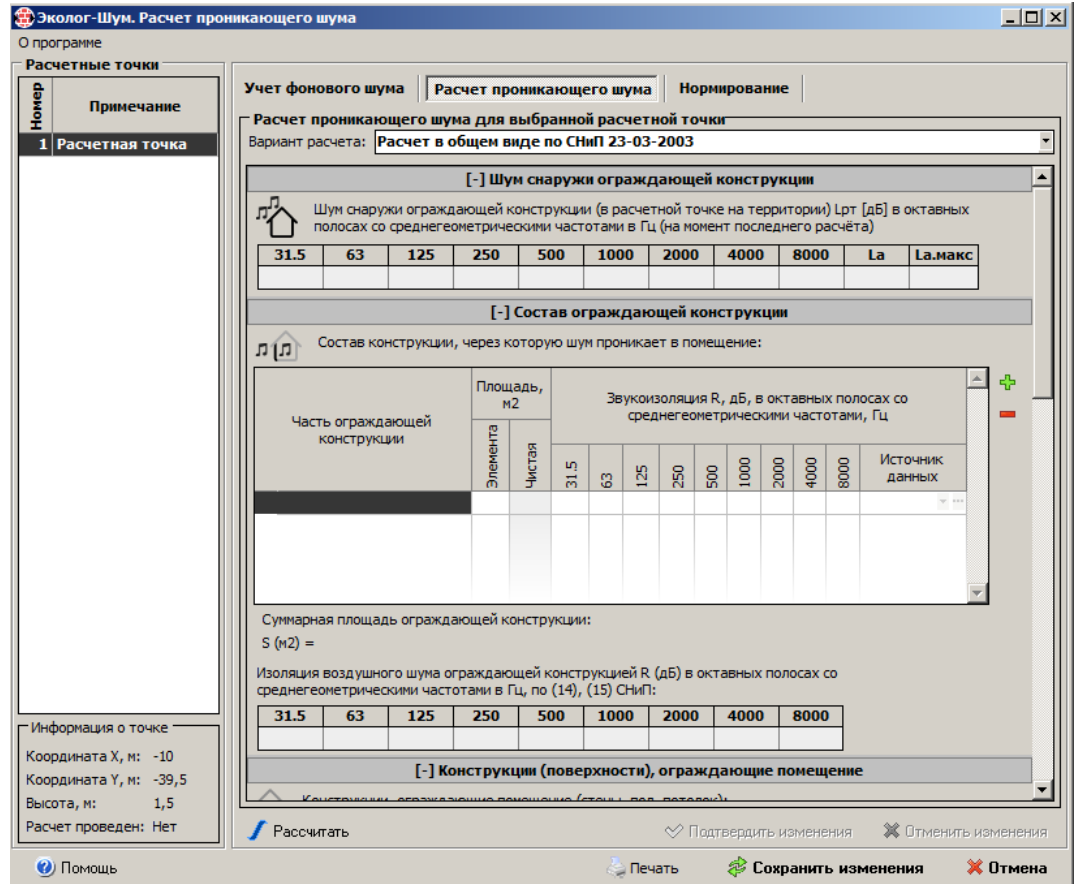

## <span id="page-9-0"></span>**Выбор расчётной точки и варианта расчёта**

Исходные данные вводятся для каждой расчётной точки по отдельности. Для выбора точки, по которой производится расчёт проникающего шума, используется список, расположенный в левой части окна.

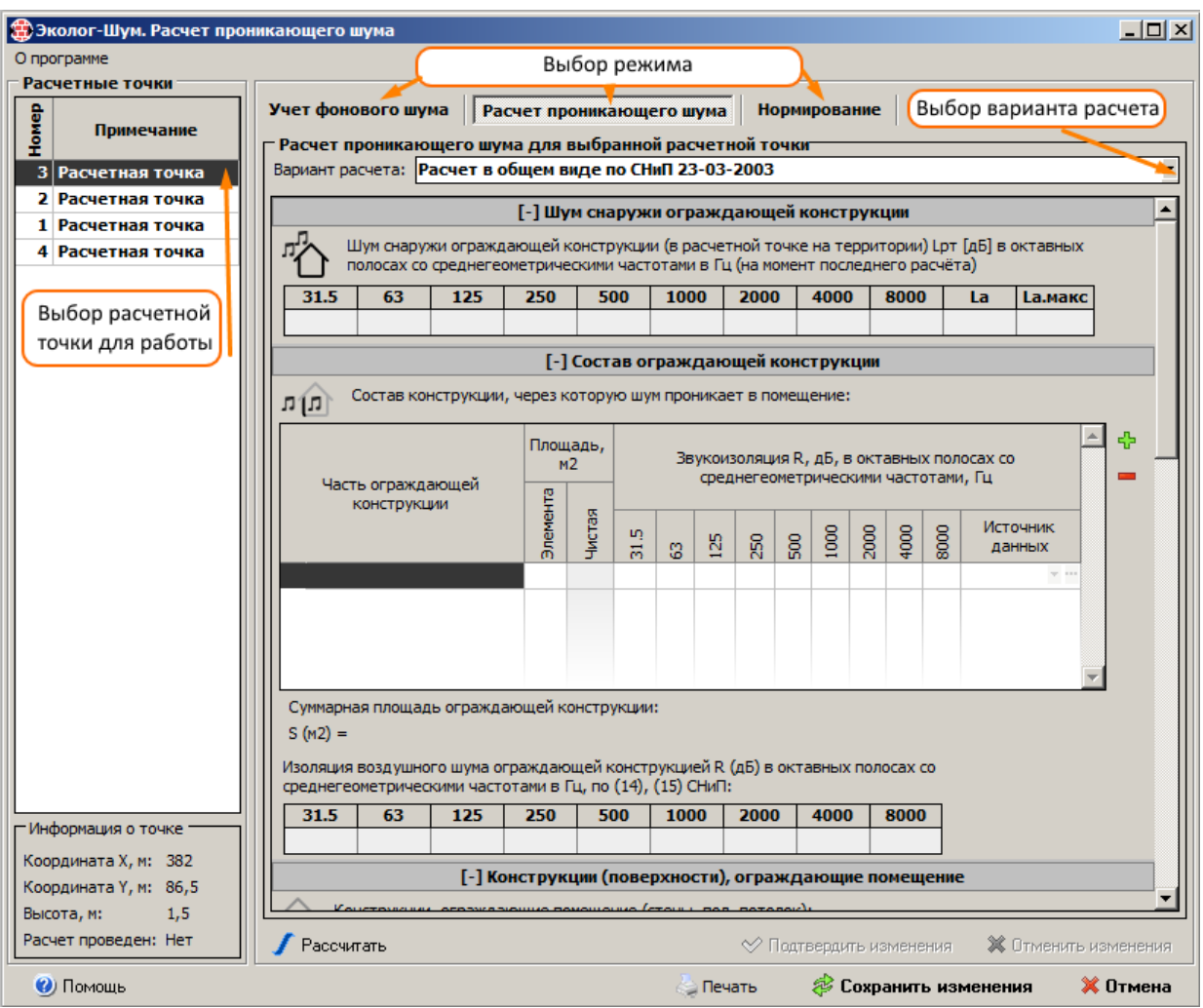

В верхней части окна располагаются переключатели режима ввода информации:

- «Учет фонового шума» для перехода в режим вода данных по фоновому шуму для выделенной расчётной точки;
- «Расчёт проникающего шума» для перехода в режим ввода характеристик помещения, необходимых для расчёта проникающего шума;
- «Нормирование» для выбора параметров, необходимых для нормирования проникающего и внешнего шума.

Состав дополнительных исходных данных, необходимых для расчёта проникающего шума, существенным образом определяется вариантом расчёта, выбрать который для каждой расчётной точки можно с помощью выпадающего списка, расположенного в верхней части окна.

#### <span id="page-9-1"></span>**Заполнение исходных данных**

Выбор варианта расчёта и заполнение исходных данных производится в режиме ввода информации «Расчёт проникающего шума». В зависимости от варианта расчёта, диалог ввода информации выглядит по-разному.

#### <span id="page-10-0"></span>**Исходные данные для расчёта "В общем виде"**

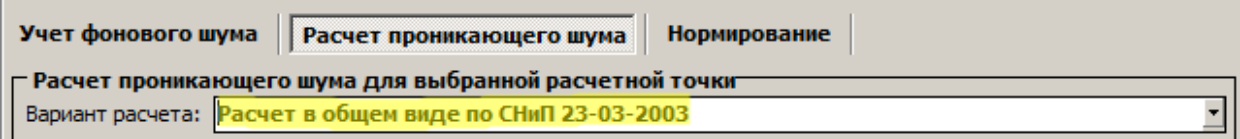

Для расчёта проникающего шума "в общем виде" вводятся следующие исходные данные:

- 1. Состав и параметры звукоизоляции ограждающей конструкции, через которую проникает шум.
- 2. Состав и параметры конструкций (поверхностей), ограждающих помещение.
- 3. Состав и параметры звукопоглощающих конструкций (штучных поглотителей), расположенных в помещении.

Ввод информации о звукопоглощающих конструкциях (штучных поглотителях), расположенных в помещении, не обязателен, тогда как без параметров ограждающей конструкции и конструкций, ограждающих помещений, расчёт не возможен.

#### <span id="page-10-1"></span>*Состав ограждающей конструкции*

Параметрами конструкции, через которую шум проникает в помещение, является:

- Конфигурация конструкции набор частей, из которых состоит конструкция, и их взаимное расположение (вложенность одних частей конструкции в другие);
- Звукоизоляция частей ограждающей конструкции октавные величины снижения уровня шума (в дБ) при прохождении шума через каждую часть конструкции.

Для ввода параметров ограждающей конструкции предназначена таблица во вкладке «Состав ограждающей конструкции». Для проведения расчёта должна быть введена хотя бы одна часть ограждающей конструкции.

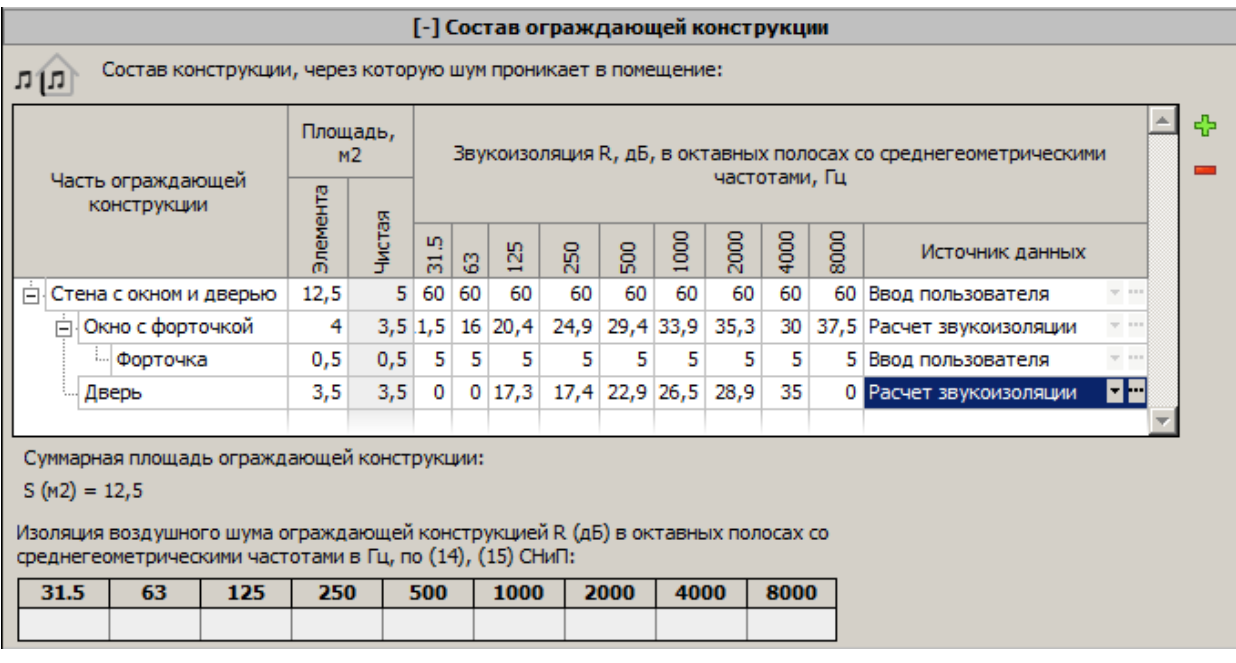

Состав конструкции вводится в древовидной форме, что позволяет описать конструкцию любой сложности, например, стену с окном и дверью, причем в окне можно предусмотреть открытую форточку («режим проветривания»).

Для добавления элемента в конструкцию следует выделить конструкцию, в которую входит добавляемая конструкция, и нажать кнопку  $\Phi$ , расположенную справа от таблицы «Состав ограждающей конструкции». Для удаления выделенной конструкции следует нажать на кнопку .

Звукоизоляция для каждой части ограждающей конструкции может быть введена вручную либо выбрана из справочника или зарегистрированной в системе расчётной методики «Расчёт звукоизоляции».

Для выбора параметров звукоизоляции из справочника, следует указать название справочника (методики) в столбце «Источник данных» с помощью списка выбора.

Список выбора отображается на экране после нажатия на кнопку • в соответствующей строке таблицы. Вызов справочника производится нажатием на кнопку .

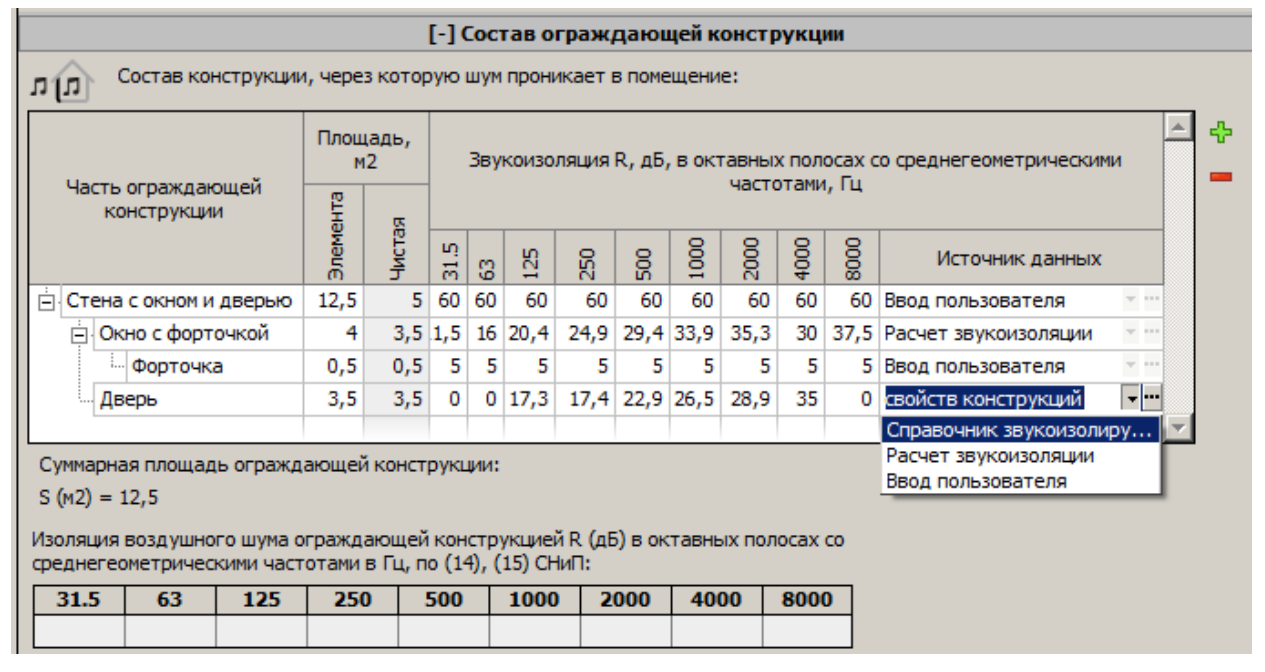

Для каждой части конструкции вводятся собственные параметры звукоизоляции, без учета звукоизоляции вложенных конструкций. Например, для описания окна с форточкой (см. рисунок) следует ввести часть конструкции «Окно с форточкой», задав площадь и октавные значения звукоизоляции, соответствующие окну такого же размера без форточки (с закрытой форточкой).

Далее, следует ввести форточку, как часть конструкции «Окно с форточкой», указав октавные значения звукоизоляции, соответствующие открытой форточке. На этапе расчёта площадь форточки будет вычтена из площади элемента «Окно с форточкой» (полученное значение "чистой площади" будет указано в соответствующем столбце таблицы), после чего будет рассчитана общая звукоизоляция сложного элемента конструкции.

В результате последовательного расчёта снизу вверх – от элемента, имеющего максимальную вложенность, до самого крупного элемента, будет рассчитана результирующая характеристика звукоизоляции воздушного шума ограждающей конструкцией в целом.

Отметим, что в соответствии с п. 7.8 СНиП 23-03-2003 в случае существенной разницы между звукоизоляциями различных частей конструкции допускается использовать в расчётах только самую слабую (с наименьшим значением звукоизоляции) часть составного ограждения.

#### <span id="page-11-0"></span>*Конструкции (поверхности), ограждающие помещение*

К конструкциям (поверхностям), ограждающим помещение, относятся стены, пол и потолок. Характеристиками таких конструкций являются коэффициенты

звукопоглощения в октавных полосах частот, а также площади этих конструкций. Для проведения расчёта должна быть введена хотя бы одна конструкция.

Для формирования списка ограждающих поверхностей предусмотрена таблица «Конструкции (поверхности), ограждающие помещение».

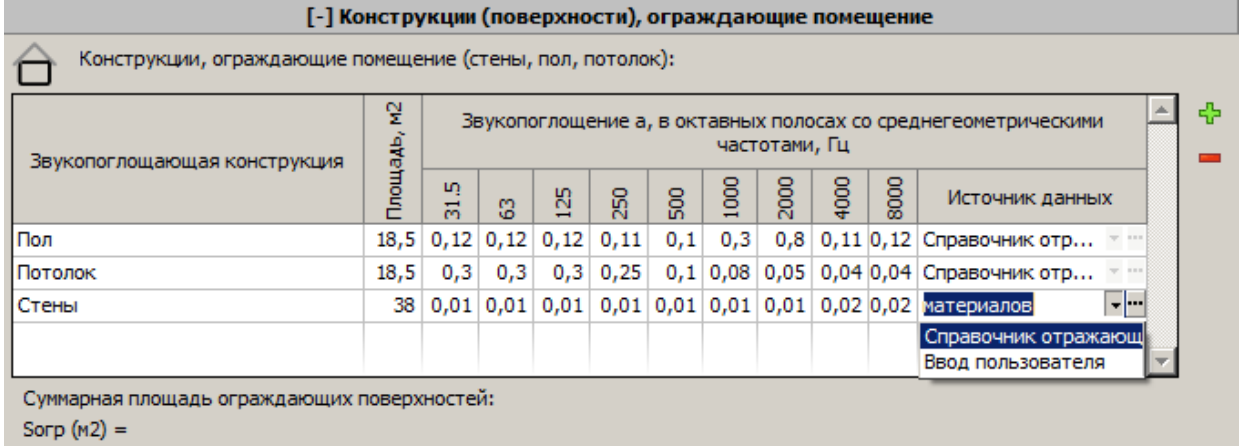

Для добавления и удаления конструкций из списка следует воспользоваться кнопками, соответственно,  $\frac{1}{V}$  и  $\frac{1}{V}$ . Коэффициенты звукопоглощения для каждой ограждающей конструкции могут быть введены вручную, либо выбраны из справочника. Для выбора параметров из справочника следует указать название справочника в столбце «Источник данных» с помощью списка выбора и нажать на кнопку ...

Если для помещения известны средние коэффициенты звукопоглощения, то допускается указание одной звукопоглощающей конструкции с площадью, равной сумме площадей помещения.

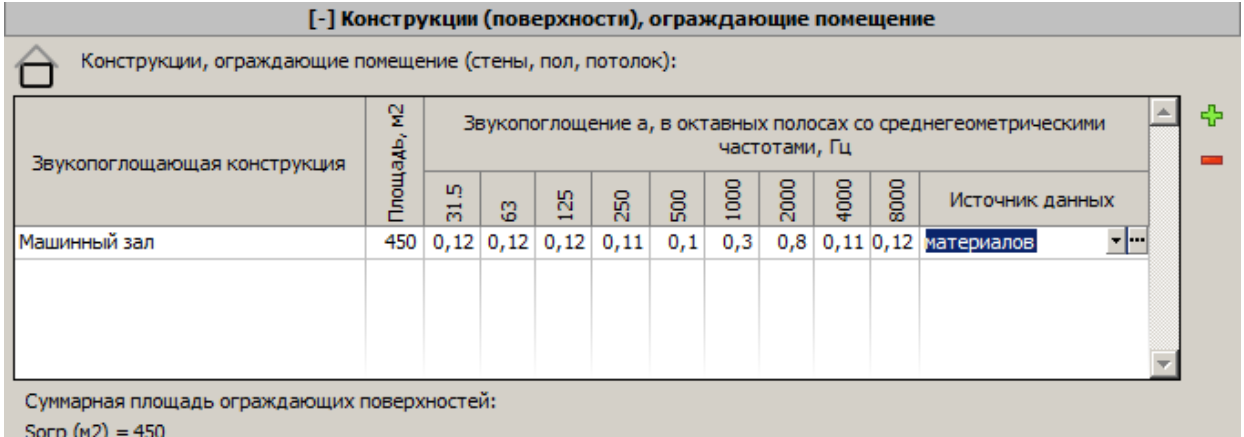

И вообще, добавление в список нескольких поверхностей с одинаковыми коэффициентами звукопоглощения эквивалентно добавлению одной поверхности суммарной площади. Такое свойство может быть использовано для снижения объема вводимых исходных данных, в случае, например, наличия в помещении нескольких стен с одинаковыми параметрами звукопоглощения.

#### <span id="page-12-0"></span>*Звукопоглощающие конструкции в помещении*

Для расчёта дополнительного снижения шума, обусловленного наличием в помещении каких-либо звукопоглощающих конструкций (штучных звукопоглотителей), предусмотрена таблица во вкладке «Звукопоглощающие конструкции в помещении».

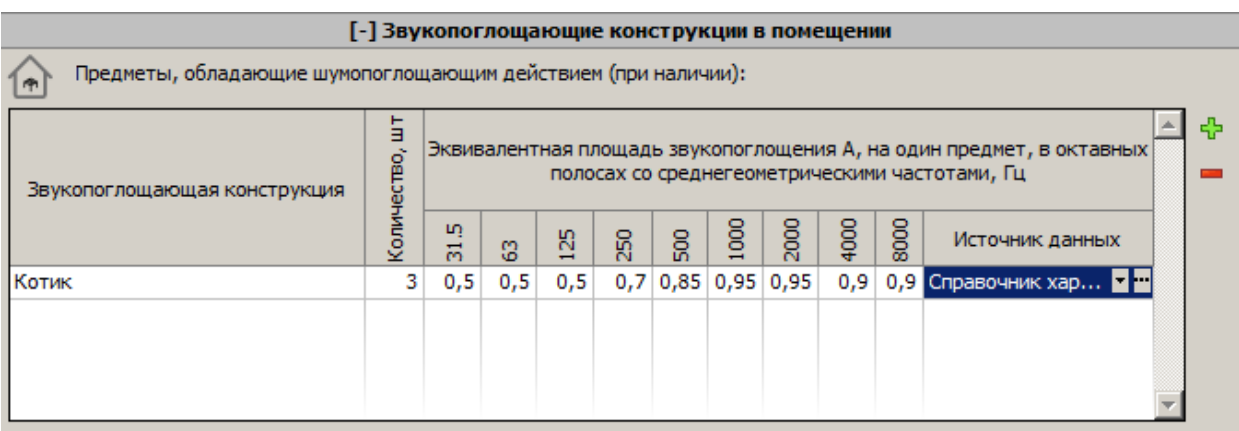

Характеристиками звукопоглощающих конструкций являются октавные значения эквивалентных площадей звукопоглощения (в  $\mu^2$ ), указываемые в расчёте на один поглотитель. В столбце «Количество, шт» указывается количество звукопоглотителей.

Так же как и для всех характеристик конструкций, предусмотрен выбор значений эквивалентных площадей звукопоглощения из специального справочника.

#### <span id="page-13-0"></span>**Исходные данные для упрощённого расчёта «Для помещений площадью до 25м<sup>2</sup> »**

При упрощённом расчёте проникающего шума вводятся следующие исходные данные:

1. Звукоизоляция воздушного шума окном, через которое шум проникает в помещение;

 $-1$  and  $-1$ 

2. Поправка на площадь ограждающей конструкции.

Для ввода перечисленных параметров предусмотрен диалог следующего вида:

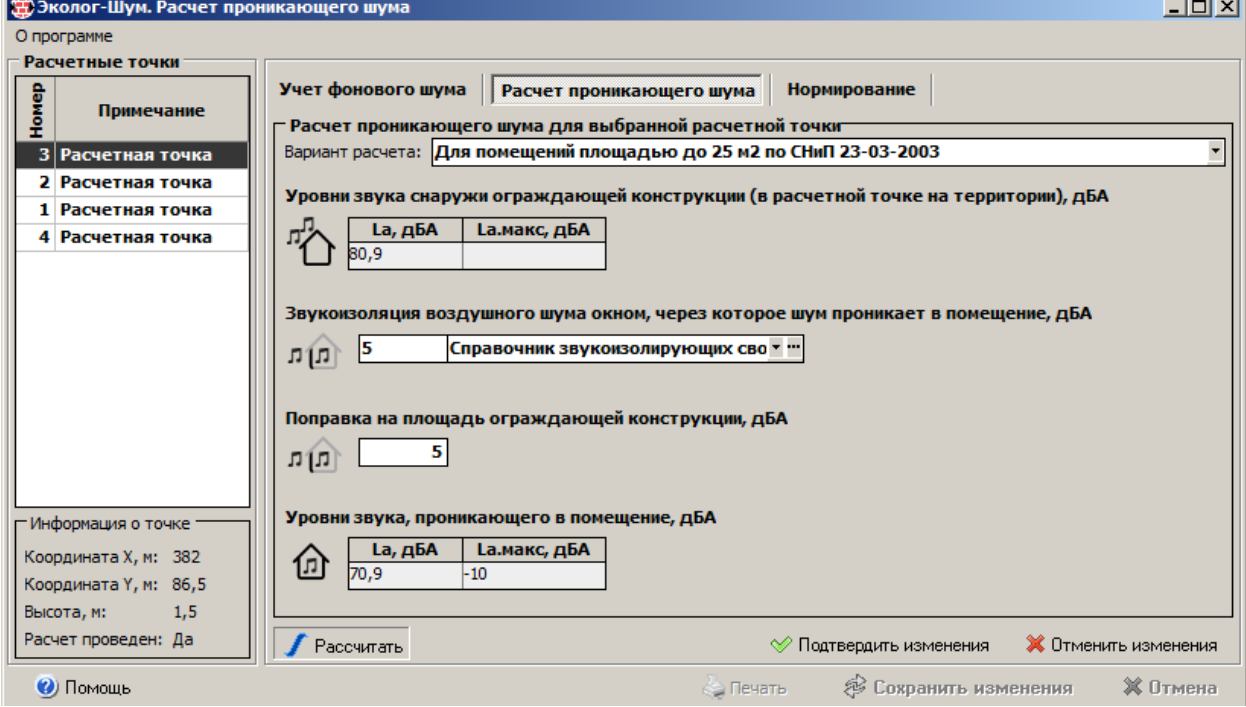

## <span id="page-13-1"></span>**Проведение расчёта**

Для проведения расчёта следует нажать на кнопку «Рассчитать», после чего в нижней части диалогового окна модуля будут отображены расчётные значения – уровни звукового давления по октавным полосам со среднегеометрическими частотами 31.5, 63, 125, 250, 500, 1000, 2000, 4000, 8000 Гц, а также уровни звука  $L_a/L_{a,\text{maxc}}$ .

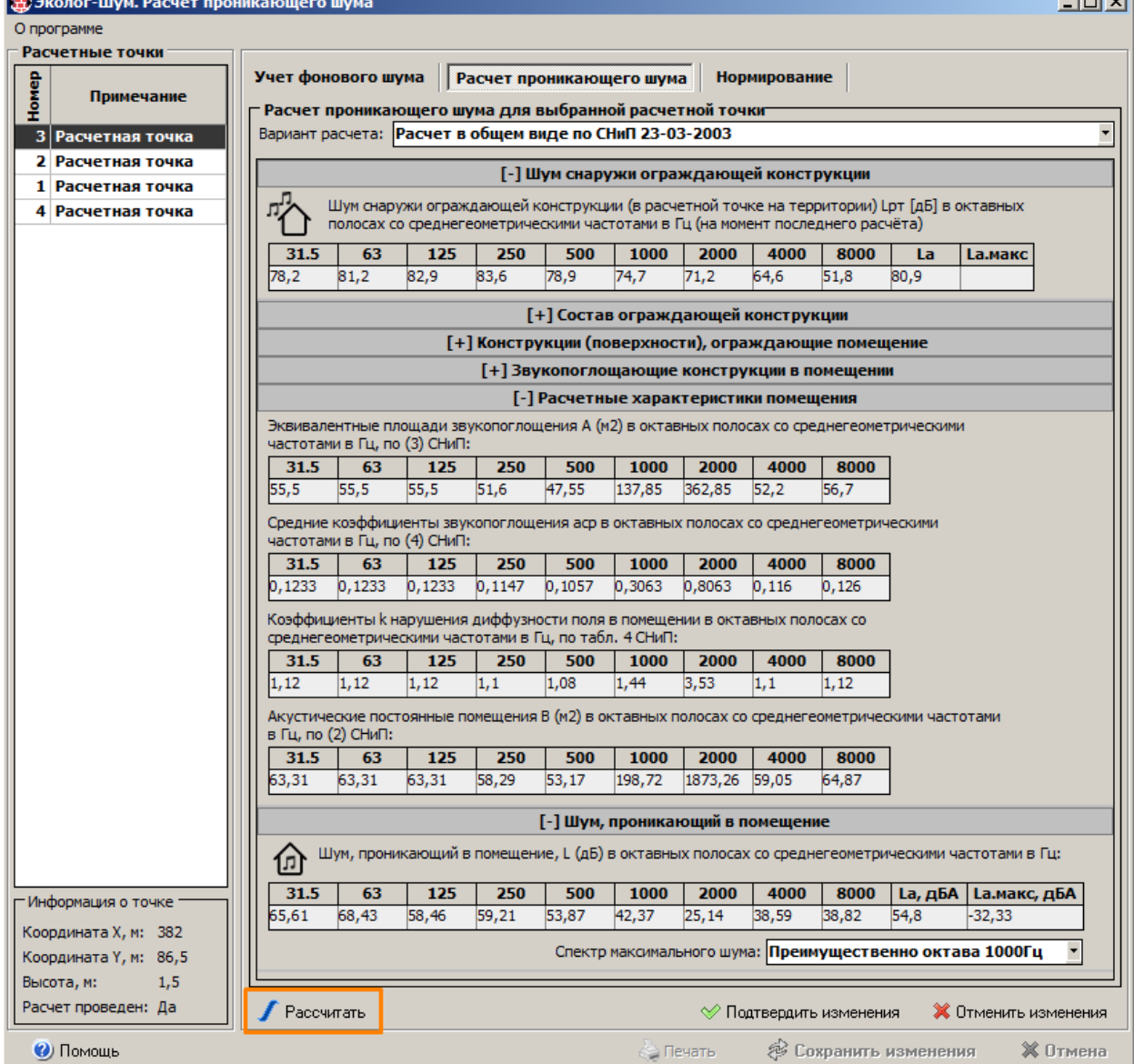

Если изменения, произведенные в параметрах выбранного источника (источников) шума некорректны, то следует воспользоваться кнопкой «Отменить изменения», в результате чего параметры будут возвращены в состояние, соответствующее последнему расчёту, либо начальному состоянию, если расчёт еще не проводился.

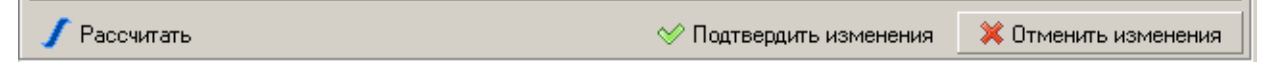

Нажатие на кнопку «Подтвердить изменения» вызовет временное сохранение результатов без передачи их в программу Эколог-Шум. Выбор другой расчётной точки не возможен без подтверждения изменений (при любых изменениях в текущей расчётной точке список выбора расчётных точек блокируется).

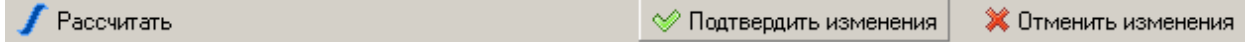

#### <span id="page-14-0"></span>**Сохранение результатов**

Для передачи данных следует воспользоваться кнопкой «Сохранить изменения», в результате чего диалоговое окно модуля расчёта проникающего шума будет закрыто.

**Continued** 

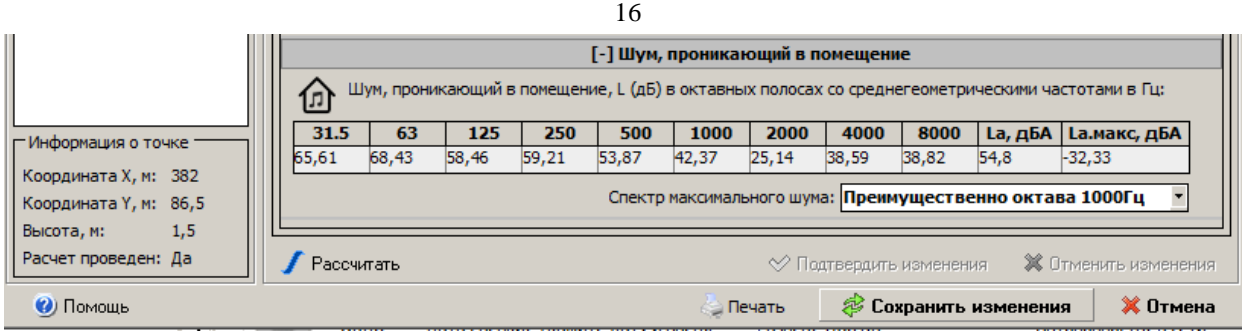

Введенные данные и рассчитанные значения будут сохранены в проекте Эколог-Шум, и могут быть доступны (просмотрены и отредактированы) во время следующих сеансов работы модуля расчёта проникающего шума.

Если изменения, произведенные с момента вызова диалогового окна модуля, являются нежелательными, то можно воспользоваться кнопкой «Отмена», при нажатии которой, диалоговое окно модуля будет закрыто, а данные, полученные при вызове модуля, останутся без изменений.

После завершения работы модуля расчёта проникающего шума, проект Эколог-Шум (\*.iem), из которого был вызван модуль, следует сохранить. В случае закрытия программы Эколог-Шум без сохранения проекта, информация, введенная (рассчитанная) в модуле, будет утеряна.

## <span id="page-15-0"></span>**Учет фонового шума**

В случае если помимо источников шума, по которым проводится расчёт в программе Эколог-Шум, на расчётную точку может быть оказано известное (например, измеренное) влияние других источников шума, расчёт проникающего шума может быть проведен с учетом "фонового шума".

Характеристиками фонового шума являются уровни звукового давления в октавных полосах, которые имеют место при отключении источников шума, учтенных при расчёте в проекте Эколог-Шум, а также максимальный уровень звука  $L_{a \text{ _\text{MARC}}$ . Уровень звука  $L_{a}$  не вводится, так как расчёт проникающего эквивалентного шума проводится по октавным полосам.

В случае если при расчёте проникающего шума необходимо учесть фоновый шум, следует переключиться в режим «Учет фонового шума», ввести уровни звуковых давлений фонового шума (или уровень звука при упрощённом расчёте), а также установить переключатель «Учитывать фоновый шум» в положение «включено».

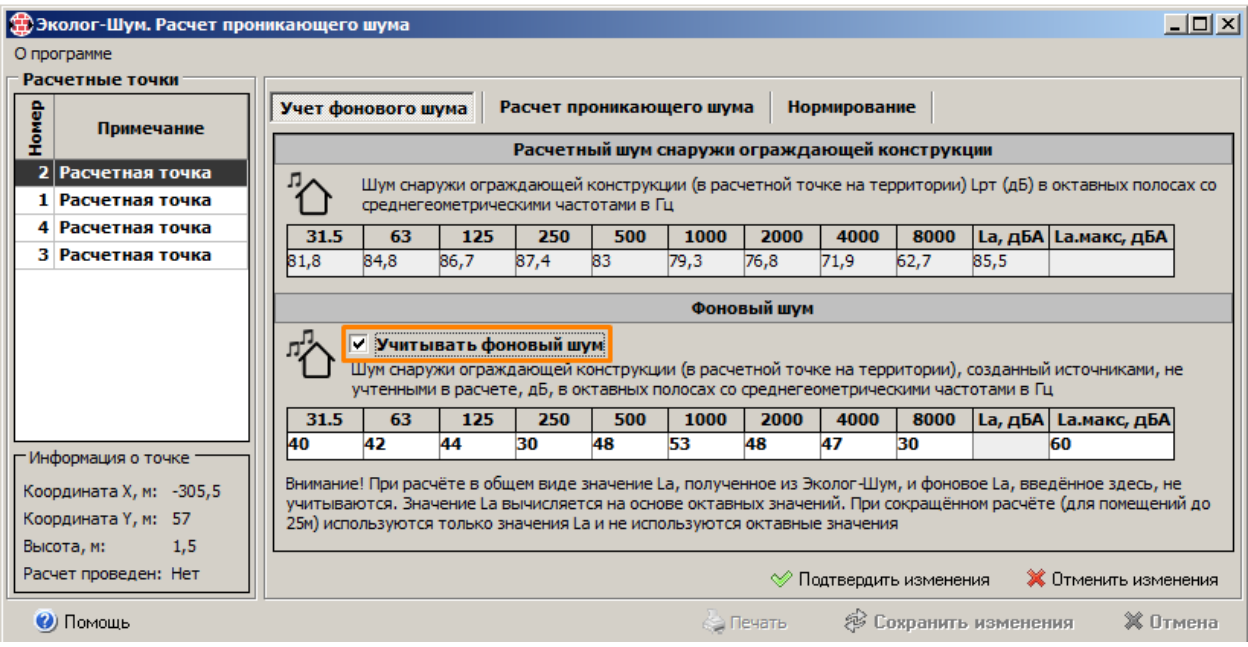

После ввода значений фонового шума и установки переключателя «Учитывать фоновый шум», для расчёта проникающего шума будут использоваться значения в расчётной точке, скорректированные с учетом фонового шума.

Если уровни фонового шума не указаны и (или) не установлен переключатель «Учитывать фоновый шум», расчёт проникающего шума будет выполнен на основе значений в расчётной точке. При учете фонового шума уровни звукового давления (уровень звука в случае использования упрощённого расчёта) будут логарифмически сложены с фоновыми уровнями, после чего на основе результирующих значений будет проведен расчёт.

#### **Нормирование**

Нормирование шума, предусмотренное в модуле, подразумевает выбор из справочника нормативных уровней шума, с целью сравнения с ними результатов расчёта. Нормирование может быть выполнено, как для проникающего шума, так и для внешнего. В обоих случаях учитывается фоновый шум, если для расчётной точки введены уровни внешнего шума и включен переключатель «Учитывать фоновый шум».

Нормирование производится в режиме «Нормирование», нормативные значения могут быть выбраны из справочников с помощью кнопок, расположенных в правой части диалога.

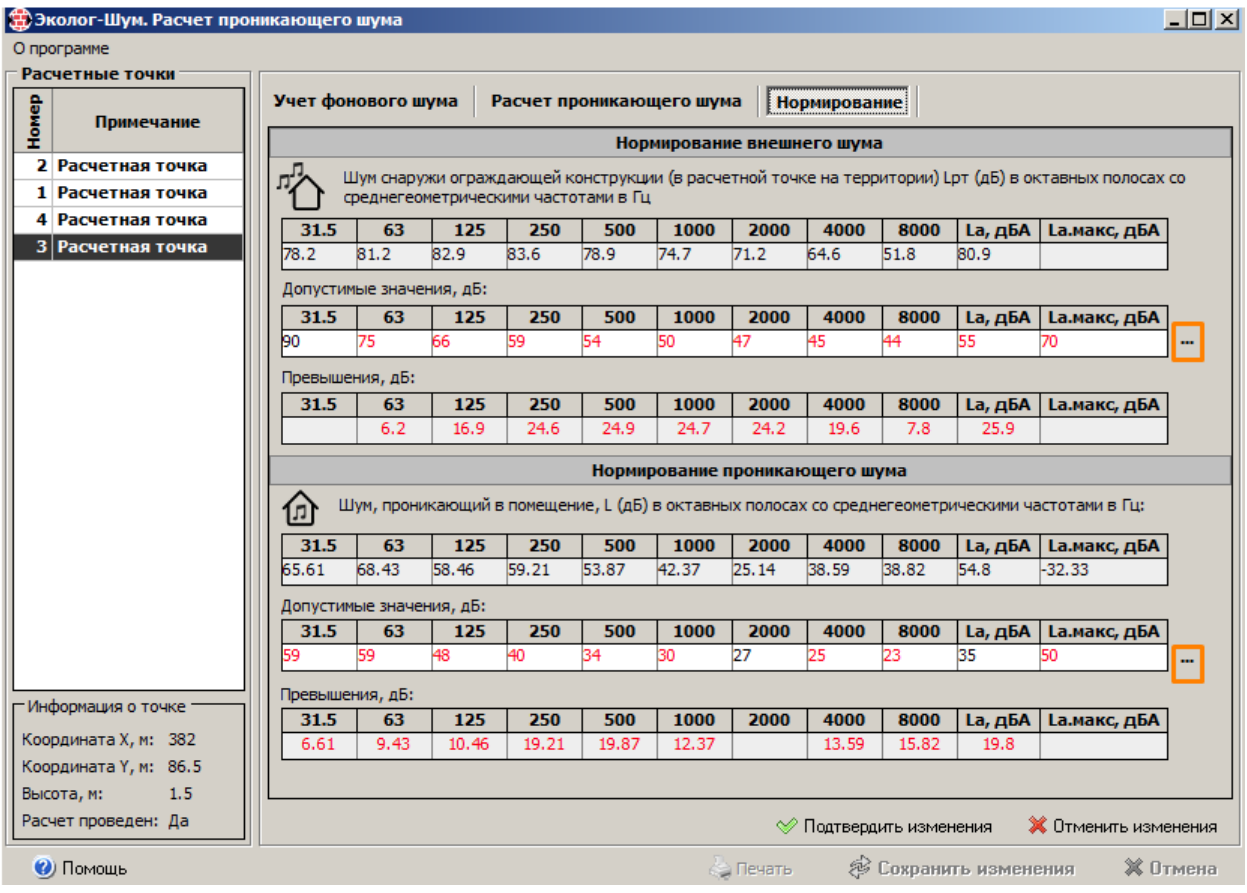

В списке нормативных значений цветом выделяются октавные полосы, для которых расчётные уровни звукового давления (уровни звука) превышают допустимые. Для октавных полос, в которых обнаружено превышение расчётных уровней над допустимыми, рассчитываются отклонения в дБ (дБА для уровней звука).

## <span id="page-17-0"></span>**Создание отчета**

Для создания отчета следует нажать кнопку «Печатать», расположенную в нижней части окна модуля, после чего в появившемся диалоге указать, следует ли печатать расчёты по всем точкам, переданным в модуль, либо только по точке, выделенной в списке выбора расчётной точки.

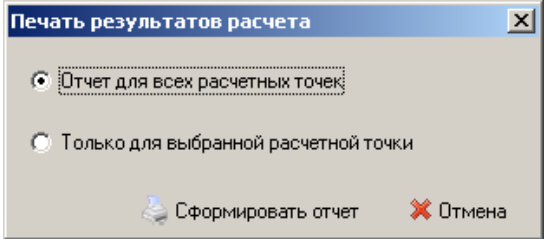

После нажатия на кнопку «Сформировать отчет» для всех точек, по которым проведен расчёт проникающего шума, будет сформирован отчет, содержащий результирующие и промежуточные результаты расчёта:

- 1. Учет фонового шума
- 2. Расчёт параметров звукоизоляции изолирующей конструкции
- 3. Расчёт эквивалентных площадей звукопоглощения, средних коэффициентов звукопоглощения и коэффициентов нарушения диффузности поля
- 4. Расчёт акустических постоянных помещения.

Отчет формируется в формате RTF и автоматически сохраняется во временный каталог, после чего открывается программой, сопоставленной данному виду файлов в операционной системе (обычно Microsoft Word, если он установлен, либо WordPad). Далее, рекомендуется сохранить отчет в другой файл, так как при формировании других отчетов временный файл будет замещён.

В случае если проводится упрощённый расчёт проникающего шума (для помещений, площадью до 25м<sup>2</sup>), будут сформированы данные только по учету фонового шума.

Если заданы нормативные значения проникающего и (или) внешнего шума, в отчет будут добавлены выбранные нормативы и отклонения расчётных значений от них. Даже, если расчёт проникающего шума не проведен, возможно провести нормирование внешнего шума и получение отчета.

В отчет не добавляется никакой информации методического характера. Так, например, не приводятся формулы, по которым производился расчёт, однако указаны ссылки на соответствующий документ, регламентирующий расчёт (СНиП 23-03-2003). При необходимости, пользователь может самостоятельно добавить в отчет раздел «Методика расчёта» из настоящего документа.

## <span id="page-18-0"></span>*Определение версии модуля*

Если при работе с модулем возникнут какие-либо ошибки, о которых Вы захотите сообщить в фирму «Интеграл», либо Вы будете обращаться к нам за консультациями по работе с программой, Вам может понадобиться узнать версию модуля. Для этого следует воспользоваться пунктом «О программе» главного меню.

В появившемся окне можно получить информацию о версии программы и дате ее выхода, а также адрес и список телефонов, по которым можно обратиться в фирму Интеграл. Непосредственно из окна «О программе» с помощью гиперссылок можно перейти на сайт фирмы Интеграл, либо вызвать почтовое приложение, установленное в Вашей операционной системе.

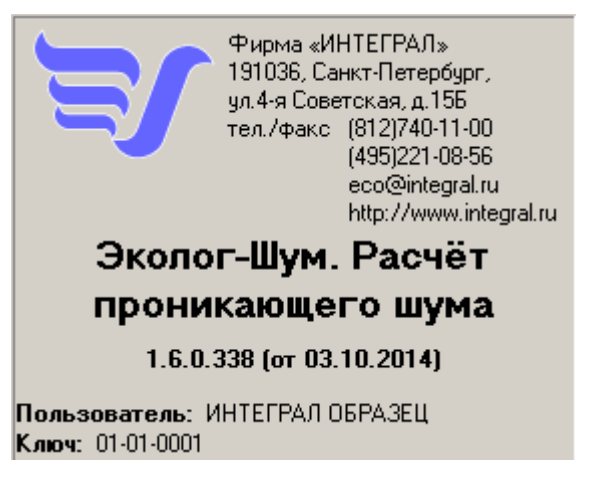

## <span id="page-19-0"></span>*Использованные понятия*

В модуле расчёта внутреннего шума и в данном Руководстве использованы следующие понятия (в соответствии со СНиП 23-03-2003):

- **Проникающий шум:** Шум, возникающий вне данного помещения и проникающий в него через ограждающие конструкции, системы вентиляции, водоснабжения и отопления.
- **Уровень звукового давления:** Десятикратный десятичный логарифм отношения квадрата звукового давления к квадрату порогового звукового давления ( $P_o = 2 \cdot 10^{-5}$ Па) в дБ.
- **Октавный уровень звукового давления:** Уровень звукового давления в октавной полосе частот в дБ.
- **Уровень звука:** Уровень звукового давления шума в нормируемом диапазоне частот, корректированный по частотной характеристике А шумомера по ГОСТ 17187 в дБА.
- **Изоляция воздушного шума (звукоизоляция)** *R*: Способность ограждающей конструкции уменьшать проходящий через нее звук. В общем виде представляет собой десятикратный десятичный логарифм отношения падающей на ограждение звуковой энергии к энергии, проходящей через ограждение. В настоящем документе под звукоизоляцией воздушного шума подразумевается обеспечиваемое разделяющим два помещения ограждением снижение уровней звукового давления в дБ, приведенное к условиям равенства площади ограждающей конструкции и эквивалентной площади звукопоглощения в защищаемом помещении
- **Звукоизоляция окна** *RАтран*: Величина, служащая для оценки изоляции воздушного шума окном. Представляет собой изоляцию внешнего шума, создаваемого потоком городского транспорта (в дБА).
- **Коэффициент звукопоглощения** *α*: Отношение величины не отраженной от поверхности звуковой энергии к величине падающей энергии.
- **Эквивалентная площадь поглощения** (поверхности или предмета): Площадь поверхности с коэффициентом звукопоглощения *α* = 1 (полностью поглощающей звук), которая поглощает такое же количество звуковой энергии, как и данная поверхность или предмет.
- **Средний коэффициент звукопоглощения** *αср*: Отношение суммарной эквивалентной площади поглощения в помещении *Aсум* (включая поглощение всех поверхностей, оборудования и людей) к суммарной площади всех поверхностей помещения *Sсум*